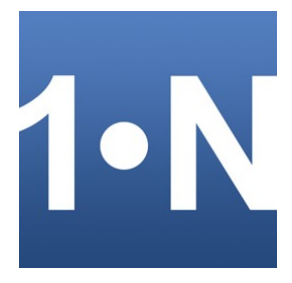

# **First Name Gender Processor** for Excel™

© Infonautics GmbH, Switzerland

**First Name Gender Processor** ist ein Programm um Vor- und Nachnamen zu separieren und aufgrund des Vornamens das Geschlecht und die entsprechende Anrede zu bestimmen. Das Programm läuft unter Windows™ und verarbeitet Excel™-Tabellen.

Mit 'First Name Gender Processor' können Namen analysiert und enthaltene Namensteile separiert und abgeleitet werden. Die Hauptfunktion besteht in einer riesigen Datenbank mit über 180'000 Vornamen (auf Basis lateinischer Buchstaben), mit deren Hilfe für Vornamen das Geschlecht und die passende Anrede bestimmt werden kann. Zudem können gemischte Namensteile wie Vornamen, Nachnamen, Titel (Prof., Dr. ...), Präfixe (Hr., Fr. ...) und Suffixe (II, III, IV, Junior ...) auf intelligente Weise separiert und getrennt gespeichert werden.

Als Eingabe dient eine Excel-Tabelle, die die zu verarbeitenden Namen in einer Spalte enthält. Die Ausgabe der gefundenen Namensteile kann in die gleiche Eingabe-Tabelle oder in eine separate Excel-Tabelle erfolgen. Die entsprechenden Quell- und Zielspalten können flexibel eingestellt werden.

Die Einstellungen können zur erneuten Verwendung als Konfigurationsdateien abgespeichert und bei Bedarf wieder geladen werden.

# **Download**

Mit der frei verfügbaren Demo-Version kann die Funktionsweise umfassend getestet werden; lediglich die Ausgabe der Resultate ist auf 10 Zeilen begeschränkt. Die uneingeschränkte Vollversion kann durch die Eingabe eines Lizenzschlüssels freigeschaltet werden, welcher für einen kleinen Betrag direkt online gekauft werden kann (Shareware).

<https://www.infonautics-software.ch/first-name-gender-prozessor>

### **Systemvoraussetzungen**

Betriebssystem Windows™ 7/8/10 (32 Bit und 64 Bit). Microsoft Excel™ ab Version 2007. Ca. 10 MB freier Speicherplatz auf der Festplatte.

# **Programminstallation**

Starten Sie das Installationsprogramm "FirstNameGenderProcessorSetupDE.exe" und folgen Sie den Anweisungen. Danach steht ein Eintrag im Start-Menü und eine Programmverknüpfung auf dem Desktop für den Start des Programms zur Verfügung.

Sowohl das Installationsprogramm wie auch das Programm selber sind digital signiert. Bitte überprüfen Sie vor deren Start die **Gültigkeit der Digitalen Signatur** der ausführbaren EXE-Dateien (Kontextmenü: Eigenschaften: Digitale Signaturen: 'Infonautics GmbH' öffnen). Bei ungültiger oder fehlender Signatur wurde das Programm von Dritten verändert und könnte dadurch Schaden anrichten. Laden Sie in diesem Falle die Original-Software direkt von der Website des Herstellers herunter (siehe Abschnitt "Download" weiter oben).

# **Vollversion / Lizenzschlüssel kaufen**

Für die uneingeschränkte Anwendung wird die Vollversion benötigt. Diese kann durch die Eingabe eines Lizenzschlüssels freigeschaltet werden, welcher unter folgender Adresse für einen geringen Betrag direkt online gekauft werden kann:

<https://www.infonautics-software.ch/first-name-gender-prozessor/kaufen>

Die Lizenz ist zeitlich unbeschränkt und für alle zukünftigen Aktualisierungen gültig.

Für die Ausrüstung mehrerer Geräte stehen günstige Firmenlizenzen auf den Namen der jeweiligen Firma zur Verfügung: **Business License** (für 10 PCs im gleichen Unternehmen), **Corporate License** (unlimitierte PCs im gleichen Unternehmen).

Für die zentrale Bereitstellung des Programms über ein Netzlaufwerk wird mindestens die "Business License" benötigt.

## **Programmoberfläche**

Das Programm unterstützt das Separieren von Vor- und Nachnamen und weiteren Namensteile und die Bestimmung des Geschlechts auf Basis des Vornamens in wenigen einfachen Schritten:

- **1. Eingabe:** Excel-Datei auswählen und Spalte mit Namen besimmen.
- **2. Ausgabe:** Excel-Datei auswählen und Spalten für die Resultate bestimmen.
- **3. Anrede:** Geschlechtsspezifische Anrede bestimmen, wenn gewünscht.
- **4. Start Vorschau:** Verarbeitung starten und Vorschau prüfen.

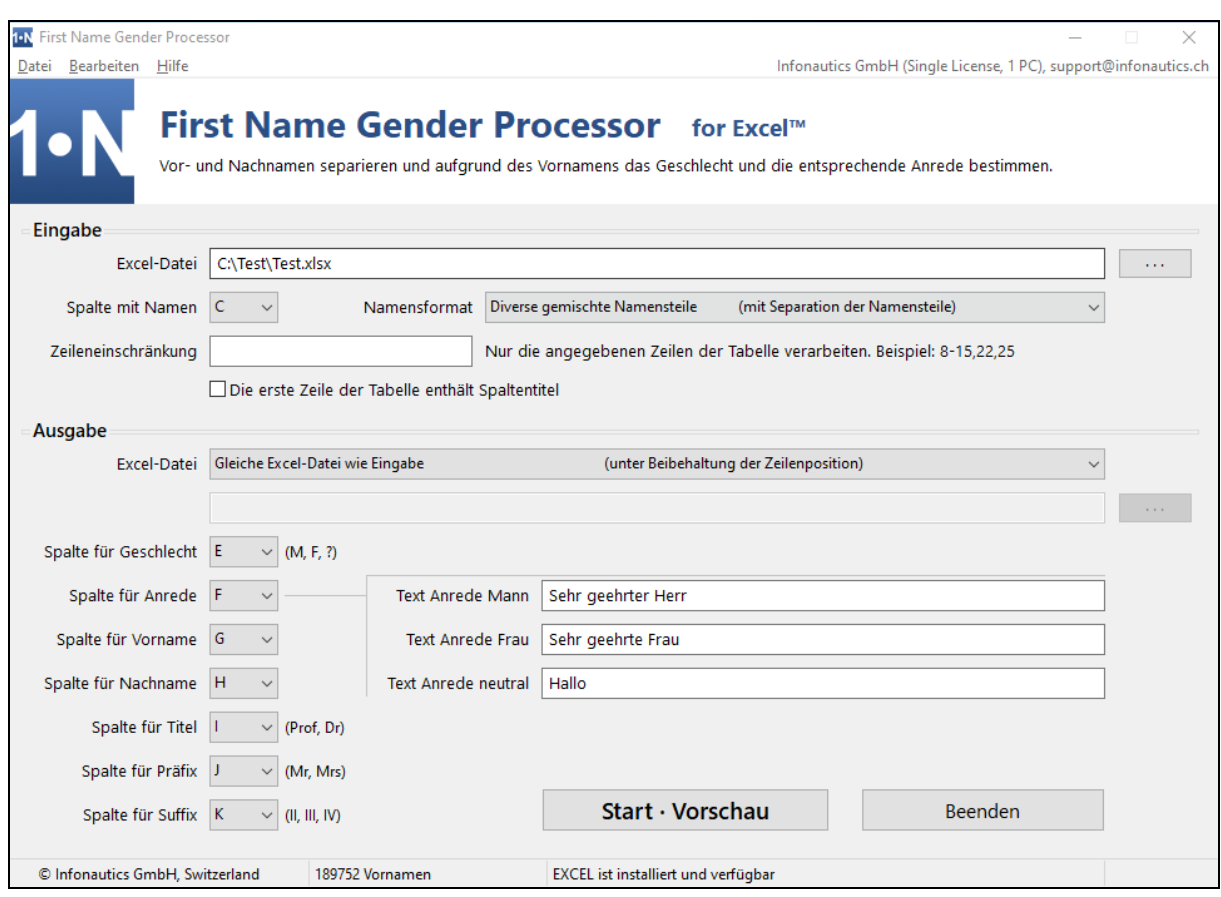

#### **Drag & Drop**

Excel-Dateien für die Eingabe und die Ausgabe können vom Windows-Explorer direkt auf die entsprechenden Felder gezogen werden, statt diese über die Datei-Dialoge einzustellen. Ebenso können Konfigurationsdateien mit gespeicherten Einstellungen direkt auf das Programmfenster gezogen werden, statt diese über das Menü "Datei" zu laden.

# **1. Eingabe**

Für die Eingabe wird eine **Excel-Datei** benötigt, die in einer Spalte die zu verarbeitenden Namen enthält. Diese können im einfachsten Fall aus dem Vornamen bestehen, aus dem Vor- und Nachnamen, oder aus gemischten Namensteilen wie:

*Herr Prof. Dr. Klaus P. Meier-Müller III*

Wenn die Spalte mehr Namensteile als nur Vornamen enthält, werden diese im Verlauf der Verarbeitung separiert und die resultierenden Teile können bei der Ausgabe in verschiedene Spalten gespeichert werden.

Die Option "Die erste Zeile enthält Spaltentitel" überspringt bei der Verarbeitung die erste Zeile der Tabelle.

Wenn nicht alle Zeilen der Tabelle verarbeitet werden sollen, können die zu verwendenden Zeilen in Form einer Liste bestimmt werden, wie zum Beispiel: 8-15,22,25-29,35,38

Die entsprechende Excel-Tabelle kann durch Drag & Drop einer Excel-Datei auf das Eingabefeld oder durch Klicken auf den Knopf **· · ·** eingestellt werden. Per Rechts-Klick auf den Knopf wird die eingestellte Datei in Excel geöffnet.

# **2. Ausgabe**

Die Ausgabe der resultierenden Daten erfolgt wiederum in eine **Excel-Datei**. Dies kann die gleiche Tabelle wie in der Eingabe sein, eine beliebige andere Excel-Tabelle, oder eine leere Tabelle. Die Positionen der Ausgabe-Zeilen entsprechen dabei der Eingabe-Tabelle, ausser bei der Leer-Tabelle wo die Zeilen fortlaufend geschrieben werden.

Neben der Separation der Namensteile wird während der Verarbeitung auch das Geschlecht aufgrund des Vornamens bestimmt. Die folgenden resultierenden Informationen können in einstellbaren Spalten ausgegeben werden:

 *Geschlecht (Mann, Frau, ?) Anrede (definierbar für Mann, Frau, neutral) Vorname Nachname Titel (Prof., Dr. etc.) Präfix (Hr., Fr. etc.) Suffix (II, III, IV, Junior etc.).*

### **3. Start · Vorschau**

Mit dem Knopf **Start · Vorschau** wird die Verarbeitung der Eingabe gestartet und die Separation der Namensteile und die Geschlechtsbestimmung werden anschliessend in einem Vorschau-Fenster angezeigt.

Der Fortschrittsbalken "Eingabe" zeigt den aktuellen Fortschritt der Verarbeitung an.

## **4. Ausgabe · Speichern**

Das Resultat der Verarbeitung kann in der Vorschau geprüft und mit dem Knopf **Ausgabe** · **Speichern** wie vorgängig eingestellt abgespeichert werden.

Der Fortschrittsbalken "Ausgabe" zeigt den aktuellen Fortschritt der Speicherung an.

Nach erfolgter Speicherung kann die Excel-Tabelle mit den Resultaten bei Bedarf direkt geöffnet werden.

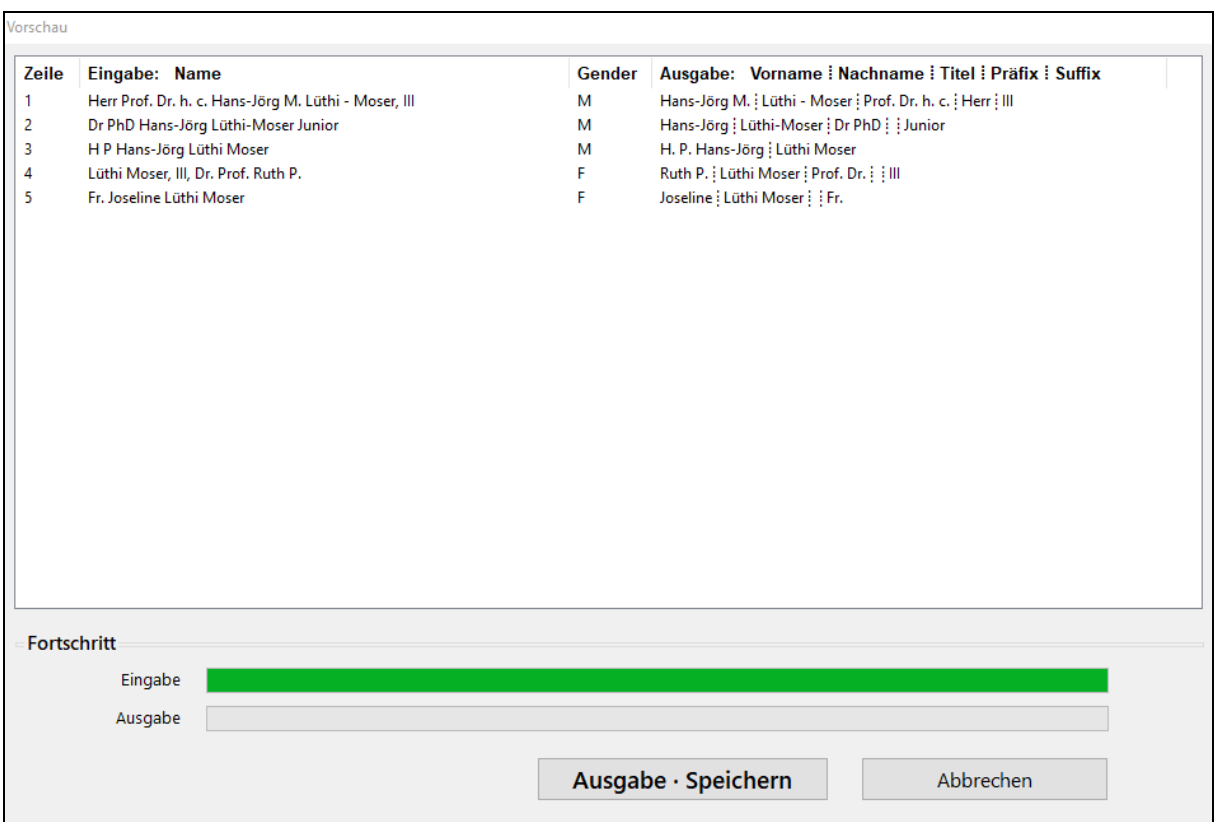

#### **Konfigurationen speichern und laden** [Menü: Datei]

Alle aktuellen Einstellungen können in Konfigurationsdateien mit der Dateiendung ".fngp" gespeichert und bei Bedarf erneut geladen werden, um die so gespeicherten Einstellungen wieder herzustellen. Siehe Menü "Datei", "Konfiguration speichern" und "Konfiguration laden".

Konfigurationsdateien können auch per Drag & Drop auf das Programmfenster geladen werden.

#### **Programm mit Startparametern starten** [für Batch-Skript-Anwendung]

Das Programm kann mit Angabe einer Konfigurationsdatei gestartet werden, um bei Programmstart sofort die entsprechenden Einstellungen zu laden: *FirstNameGenderProcessor "E:\Dokumente\Konfiguration1.fngp"*

Mit der zusätzlichen Angabe des Parameters "*batch*" kann das Programm und die entsprechende Verarbeitung minimiert (still) ausgeführt werden: *FirstNameGenderProcessor "E:\Dokumente\Konfiguration1.fngp" batch*

Eine minimierte (stille) Ausführung des Programmes bedeutet:

- Das Programm tritt nur durch ein Icon in der Taskleiste in Erscheinung.
- Nach der Verarbeitung wird kein Informationsfenster angezeigt.
- Die resultierende Excel-Tabelle wird am Schluss nicht automatisch geöffnet.
- Das Programm wird nach der Verarbeitung automatisch geschlossen.
- Es ist nur eine Instanz des Programms zur gleichen Zeit zulässig, ein weiterer Programmstart, während das Programm noch arbeitet, wird ignoriert.

Achtung: In einer Batchdatei kann ein Programm auf zwei Arten gestartet werden:

Die Batchdatei soll während der Ausführung des Programms pausieren und auf dessen Abschluss warten (Standard):

*"C:\Programme\FirstNameGenderProcessor.exe" "E:\Dokumente\Konfiguration1.fngp" batch*

Die Batchdatei soll nach dem Start des Programmes sofort fortfahren, ohne auf dessen Abschluss zu warten:

*start "" "C:\Programme\FirstNameGenderProcessor.exe" "E:\Dokumente\Konfiguration1.fngp" batch*

## **Kontakt**

Infonautics GmbH Eichholzweg 16 CH-6312 Steinhausen **Switzerland** 

Internet: https://www.infonautics-software.ch/first-name-gender-prozessor E-Mail: support@infonautics.ch

Windows™, Excel™ and Word™ are Trademarks of Microsoft Corporation.